## Sew Happy Patches By Eileen Roche

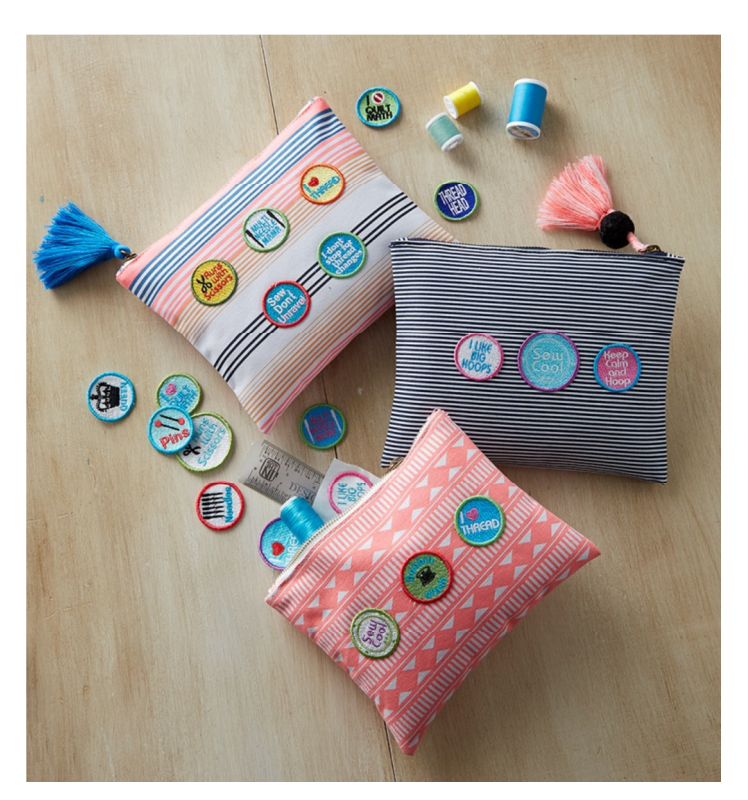

## **Materials**

4" x 4" standard hoop

Patch Maker Soluble stabilizer

Patch Maker PatchAttach permanent fusible adhesive

These whimsical, crafty patches come with the purchase of the Patch Maker Kit. Visit the Designs in Machine Embroidery website to learn more.

It's easy to merge two designs into one hooping. On the main screen of the Brother DREAM machine, touch Embroidery. Touch the USB stick icon. Touch the Patch folder and select one patch. Touch OK. Touch Move. Use the arrows to move the patch away from the center. Since you'll be adding another patch, let's change the screen to make sure they fit in the 4" x 4" hoop. Touch the Page icon, go to Page 7. Toggle the arrows below the Embroidery Frame Display until the 10 cm x 10 cm or 4" x 4" frame appears. Touch OK at the bottom of the screen.

Touch Add, go back to the Patch folder and select the other patch. Move this patch away from the first patch. Make sure both patches fit within the 4" x 4" frame on the screen. Touch Set. Touch Embroidery. Hoop Patch Maker Soluble stabilizer in a 4" x 4" standard hoop. The letters on most patches are quite small so use highly contrasting threads to make your message pop.

Remove from the hoop. Gently tear off the Patch Maker Soluble stabilizer.

Place the patch, wrong side up, on a pressing surface protected with a Teflon pressing sheet.

Place Patch Maker PatchAttach, white liner side up, on the wrong side of the patch.

Press with a hot iron (wool setting) for 8-12 seconds.

Allow to cool. Cut the Patch Maker PatchAttach around the patch. Remove the white liner.

Place the patch, wrong side down, on the fabric.

Cover with the Teflon pressing sheet and press for 8-12 seconds.

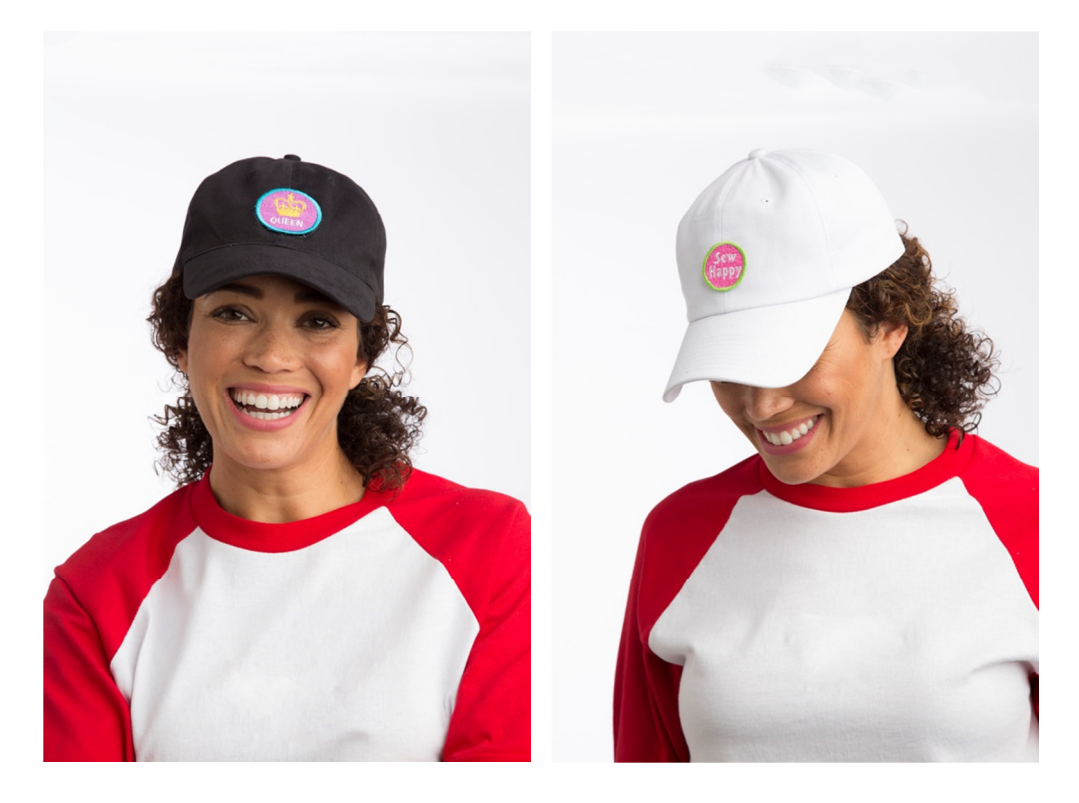